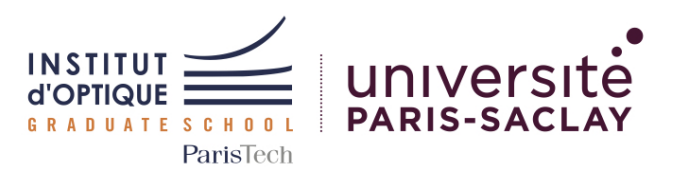

Outils Numériques pour l'Ingénieur·e en Physique

### *5N-028-PHY / ONIP-1*

Bloc AM - Modulation AM ( 50%)

#### Concepts étudiés

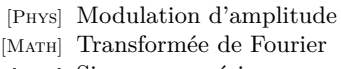

- [Num] Signaux numériques
- [Num] Figures scientifiques

#### Mots clefs

Fichier CSV ; Graphique scientifique ; Transformée de Fourier ; Modulation d'Amplitude ; Démodulation

#### Sessions

- $0$  Cours(s) 1h30
- $0$  TD(s) 1h30
- 4 TD(s) Machine 2h00
- 0 TP(s)  $4h30$

Travail

En binôme

### Institut d'Optique

Graduate School, *France* <https://www.institutoptique.fr>

### GitHub - Digital Methods

[https://github.com/IOGS-Digital-](https://github.com/IOGS-Digital-Methods)[Methods](https://github.com/IOGS-Digital-Methods)

# Afficher et traiter des données provenant d'instruments de mesure

Les expériences scientifiques, les essais industriels sur des systèmes ou bien encore des résultats de simulation produisent énormément de données. Ces données sont souvent sauvegardées sous forme de fichiers formatés (format normalisé ou interne aux entreprises/laboratoires).

Il est alors indispensable de pouvoir afficher les données contenues dans ce type de fichier de manière claire et sans ambiguïté, avant d'en extraire des informations pertinentes par un traitement adapté.

## Données à traiter

Dans cette séquence, vous serez amenés à utiliser des données provenant d'un fichier de points issu d'un oscilloscope. Le fichier se nomme B3\_DATA\_01.csv (modulante sinusoïdale).

Le signal qu'il contient est un enregistrement d'une transmission d'informations modulées en amplitude par un signal porteur sinusoïdal.

Deux autres fichiers vous sont également proposés :

- B3\_DATA\_02.TXT contenant un signal sonore modulé en amplitude à déchiffrer...
	- Format de données binaire 64 / Modulante sinusoïdale / Fichier sonore : 24 kHz / 16 bits
- B3 DATA 03.TXT contenant un ensemble de signaux modulés en amplitude à l'aide de différentes porteuses.
	- Format de données binaire 64 / Modulantes sinusoïdales / Fichier sonore : 160 kHz / 16 bits

### Ressources

Cette séquence est basée sur le langage Python. Vous pouvez utiliser l'environnement PyCharm.

Des tutoriels Python (et sur les bibliothèques classiques : Numpy, Matplotlib or Scipy) sont disponibles à l'adresse : [http://lense.institutoptique.fr/python/.](http://lense.institutoptique.fr/python/)

# Acquis d'Apprentissage Visés

En résolvant ce problème, les étudiant·e·s seront capables de :

- 1. valider un modèle physique simple et fourni à l'aide d'un outil de calcul scientifique
	- Transcrire/Traduire un modèle physique donné (sous forme d'équations) en algorithme numérique
	- Choisir les paramètres de tests adaptés et réfléchis (discrétisation du signal, échantillonnage correct...)
	- Analyser la pertinence des résultats obtenus (erreurs de calcul, divergence...
- 2. générer des graphiques scientifiques légendés
	- Réaliser le graphique
	- Décrire les axes avec les grandeurs et les unités associées
	- Légender le graphique (titre, légende des courbes...)
- 3. écrire un script réutilisable dans un langage de haut niveau (à but scientifique)
	- Utiliser des fonctions du langage avec des paramètres adaptés
	- Ecrire des fonctions dans un langage de haut niveau afin de rendre des parties du code réutilisable
	- Fournir un code lisible et réutilisable (convention d'écriture dans le langage, commentaires, documentation...)
- 4. calculer, afficher et utiliser la transformée de Fourier discrète d'un signal
	- Représenter l'axe des fréquences
	- Savoir repérer graphiquement les composantes fréquentielles d'un signal dans un spectre
	- Lister les contraintes de la FFT / Hypothèses et propriétés (signaux périodiques, symétrie hermitienne...)

### Livrables attendus

Vous aurez 10 minutes lors de la séance 4 pour présenter l'ensemble de vos résultats et de vos analyses.

Vos scripts devront être déposés sur la plateforme eCampus la veille de votre passage à l'oral.

Le nom du fichier doit être de la forme suivante : *Gx\_NOM1\_NOM2.py* où *x* est le numéro de votre groupe de TD.

Lors de l'oral, vous serez amené à présenter la démarche ayant mené à vos résultats. Vous devrez exécuter au moins une fois votre code afin de valider son bon fonctionnement. *Vous pouvez également générer des graphiques légendés permettant de faciliter votre présentation.*

# Outils Numériques

Fonctions et bibliothèques conseillées :

- Numpy gestion de matrices
	-

:

- arange
- linspace
- logspace
- Matplotlib affichage de données :
	- plotly
	- figure, plot
	- subplot
	- legend, title
	- xlabel, ylabel
	- show
- Scipy fonctions scien
	- tifiques : – fftpack sublibrary
		- fft, ifft
		- fftshift
		- fftfreq

Outils avancés :

• rcParams de Mat-PlotLib.pyplot pour l'amélioration de l'affichage de courbes

## Etapes

### Etape 1 Lecture d'un fichier de points

- *Fichier : B3\_data\_01.csv* provenant d'un enregistrement sur un oscilloscope numérique.
- Lire un fichier texte / tableur
- Récupérer les données dans un vecteur
- Afficher le signal contenu dans le fichier

### Etape 2 Simulation du phénomène de modulation/démodulation AM

- Générer un signal périodique sinusoïdal
- Générer plusieurs signaux de tests (sinusoïdaux)
- Afficher la FFT de ces signaux
- Générer un signal modulé en amplitude et afficher la FFT de ces signaux
- Démoduler le signal et afficher la FFT

### Etape 3 Démodulation du signal

- Afficher la FFT du signal contenu dans le fichier de l'étape 1
- Identifier la fréquence de la porteuse
- Générer un signal sinusoïdal à cette fréquence et multiplier le signal initial avec cette porteuse
- Afficher la FFT de ce nouveau signal
- Déterminer une méthode pour démoduler l'information contenue dans le signal d'origine

### Etape 4 Démodulation d'un signal quelconque

- *Fichier : B3\_data\_02.txt* provenant d'une génération d'un fichier en base 64 (fichier sonore initial en 24 kHz et 16 bits).
- Lire un fichier et le décoder depuis le format base 64
- Récupérer les données dans un vecteur
- Afficher les signaux contenus dans le fichier
- Afficher la transformée de Fourier du signal et en déduire la fréquence de la porteuse
- Démoduler le signal sonore
- Jouer le son décodé

### Bonus 1 Démodulation multi-porteuse

• *Fichier : B3\_data\_03.txt* provenant d'une génération d'un fichier en base 64 (fichier sonore initial en 160 kHz et 16 bits). Multi-porteuses sinusoïdales.

### Bonus 2 Génération de fichiers modulés